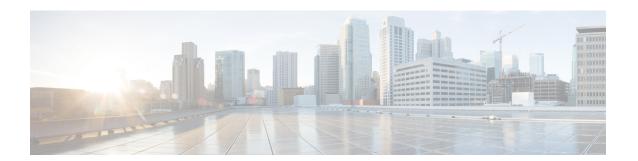

# **Release Information**

- Build Number, page 1
- Documentation Resources, page 1
- New in this Release, page 2

# **Build Number**

The product build number for this release is 9.7.0.18474.

# **Documentation Resources**

The following documents are available for Cisco Jabber for Windows.

#### **Installation and Configuration Guide**

The Installation and Configuration Guide provides administrators with information on software, hardware, system, and network requirements; deployment planning; installation; and client configuration.

#### **Server Setup Guide**

The Server Setup Guide provides administrators with task-based information to help configure client services such as directory integration, instant messaging and presence, audio and video calling, voicemail, and conferencing.

### **DNS SRV Configuration Guide**

The Cisco Jabber DNS Configuration Guide provides administrators with information on how to set up a domain name server for Cisco Jabber clients. Cisco Jabber uses domain name servers to do the following:

- Automatically discover on-premises servers inside the corporate network.
- Determine whether the client is inside or outside the corporate network.

#### **Licensing Information**

This Licensing Information document provides information on the open source libraries used by the application.

#### **Quick Start Guide**

Instructions to help navigate end users around Cisco Jabber for Windows for the first time and use a few key features.

#### **Advanced Features Guide**

The Advanced Features Guide provides an overview of task-based information about end user operation of the client.

#### **Related Topics**

Cisco Jabber for Windows documentation home page

# **New in this Release**

## **New Features**

### **New Features and Enhancements**

#### **Expressway for Mobile and Remote Access**

Expressway for Mobile and Remote Access for Cisco Unified Communications Manager allows users to access their Cisco Jabber collaboration tools from outside the corporate firewall without a VPN client. Using Cisco collaboration gateways, the client can connect securely to your corporate network from remote locations such as Wi-Fi networks or mobile data networks.

For more information about this feature, see the Installation and Configuration Guide.

#### **Persistent Chat Rooms**

Users in your organization can use persistent chat rooms to share ideas and information in a chat room. The chat rooms look like group chats, except that the chat rooms stay active even after participants leave the room. When participants come back to the room, they can scroll back to read the messages that they missed.

Participants can manage their chat rooms by browsing the existing rooms and joining open rooms, or being added to a room by an administrator. When they are in the chat rooms, participants can create mentions for other users, which notifies the mentioned user if they are a member of the room. They can also search chat rooms for particular keywords or senders by creating filters.

Administrator tasks include creating, configuring, and deleting chat rooms, and adding or removing users from chat rooms. In this release, chat room administration and moderation must be performed with a client that supports persistent chat room administration. Cisco Jabber for Windows will provide administrative capabilities in a future release.

Cisco Unified Communications Manager IM and Presence Version 10 is a software prerequisite for persistent chat rooms.

For end user information about persistent chat rooms, see the chapter on Chats in the *Advanced Feature Guide* 

For administrator information about enabling persistent chat rooms, see the *Installation and Configuration Guide* and the *Server Setup Guide*.

#### **Custom Contacts**

Custom contacts are only supported in on-premises deployments.

Custom Contacts are contact entries for people who are not part of your organization's directory. You can create custom contacts a number of ways:

- From File menu on the hub window
- From right-clicking an entry in the Call History or Voicemail tab and selecting Create custom contact
- · Importing federated contacts

Custom contacts support up to six phone numbers or SIP URI addresses, which follow a user@domain.com format. Custom contacts can be created without an IM address or Jabber ID. After a custom contact is created, the value entered in the IM address field cannot be changed.

Custom contacts require no additional administrative configuration.

#### Window Pop-Out

You can click on the pop-out icon to move any chat window into a separate window. You can pop-out a one-to-one conversation, group chat, and persistent chat room window. The size and position of pop-out windows is remembered by the client.

#### **UDS On-Premises Directory Integration**

Cisco Jabber for Windows now supports Cisco Unified Communications Manager User Data Service. In addition to being able to deploy Cisco Jabber using LDAP to connect to Active Directory, Jabber can now alternatively be deployed with Cisco Unified Communications Manager User Data Services (UDS) contact lookup service. Server scaling must be considered when using the UDS server. A Cisco Unified Communication node can support UDS contact service connections for 50% of the maximum device registrations supported by the server. For information about configuring UDS for directory integration, see the Directory Integration chapter of the *Installation and Configuration Guide*.

#### **Service Discovery Enhancements**

Service Discovery gives the client the ability to automatically detect and locate services. This feature is configured centrally by an administrator using DNS SRV records. Service Discovery removes the need for manual user interaction to configure services. For information about setting up this feature, see the *Installation and Configuration Guide* and *DNS Configuration Guide*.

#### **Voice Services Domain**

You can specify the DNS domain, where the \_cisco-uds, \_cuplogin and \_collab-edge DNS SRV records are deployed, to be a different value than the services domain that is used by Cisco Jabber to discover Cisco WebEx Messenger. Defining different domains assists the deployment of Cisco Expressway Mobile and Remote Access into existing hybrid deployments.

#### **Service Discovery Exclude Services**

You can exclude one or more services (such as CUP, CUCM or WEBEX) from Cisco Jabber service discovery. You can exclude services to prevent Cisco Jabber from discovering a service that you do not want Cisco Jabber to use. For example, you can exclude services if users sign into their Cisco Jabber client on a Cisco Webex Messenger domain, but you want to provision them with phone mode only.

#### **Operating System Support**

Cisco Jabber for Windows 9.7 supports the following operating systems:

- Windows 7 (32 bit and 64 bit)
- Windows 8 (32 bit and 64 bit) . Note: Metro Interface and Windows 8 RT are not supported.
- Windows 8.1 (32 bit and 64 bit)

### Virtual Deployment

You can use the following tools to support deploying the client in a virtual environment:

- Cisco Virtualization Media Engine (VXME) 9.7
- Citrix XenDesktop 7.1
- Citrix XenDesktop 7.0
- Citrix XenDesktop 5.6
- Citrix XenDesktop 5.5
- Citrix XenApp 6.5 FP2
- Citrix XenApp 6.5 FP1
- Citrix XenApp 6.5
- Citrix XenApp 6.0
- VMware Horizon View 5.3
- VMware Horizon View 5.2
- VMware View 5.1

More information is available in the section on Deployment in a Virtual Environment in the *Installation* and *Configuration Guide*.

### **Resolution Improvements**

Resolution is improved when two Jabber for Windows clients are screen sharing high resolution screens.

#### **Related Topics**

Installation and Configuration Guide Server Setup Guide DNS Configuration Guide Advanced Features Guide **New Features**